## **Benutzerhinweise für die Seminarräume der RoSiLa**

**1**<br>**DISPLAY** 

PROJ<br>ON

PRO.<br>OFF

 $\left(\sqrt{2}\right)$ 

**2**

VOLUME

**3**

**HDM** 

**VGA** 

**BLANK**<br>ON/OFF

MUTE

**4**

**5**

**6**

Extron

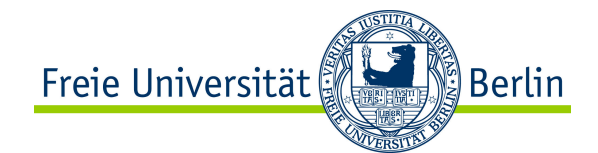

## **Hilfe erhalten Sie von Ihrem zuständigen Fachbereich**

IT-Support **PhilGeist** Tel.: 838-72404 it@philgeist.fu-berlin.de IT-Support **Ewi-Psy** Tel.: 838-56112 support@ewi-psy.fu-berlin.de IT-Support **Geschkult** Tel.: 838-54762 support@geschkult.fu-berlin.de mailrsl@campus.fu-berlin.de

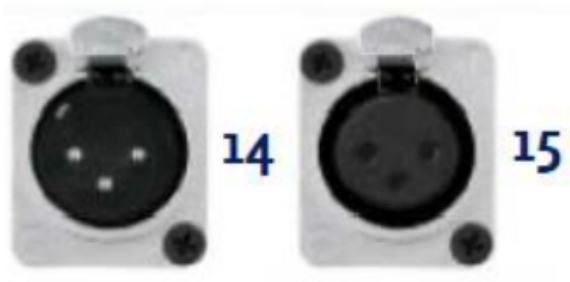

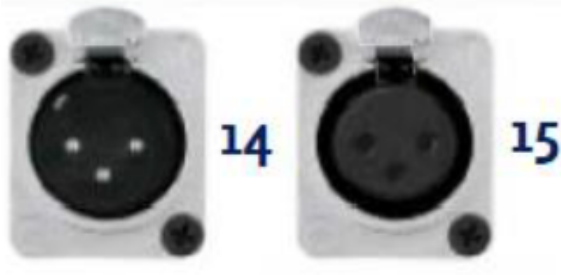

**1. "PROJ ON/ PROJ OFF"**: schaltet den Beamer An/ Aus

-> Bitte die Taster drei Sekunden gedrückt halten und das Blinken abwarten bis der Beamer betriebsbereit ist; am Ende des Tages das Gerät abschalten!!!

**7**

**XLR**<br>OUT

MIC<br>IN

MICVol

MICVol<br>Down

**8**

**9**

**10**

- **2. "Volume"**: regelt die Medienlautstärke Ihres Laptops
- **3. "HDMI"**: schaltet auf den HDMI- Eingang vom Kabelbaum
- **4. "VGA"**: schaltet auf den VGA- Eingang vom Kabelbaum > Tonwiedergabe über Mini- Klinke und Verbindung mit Kopfhörerbuchse des Laptop (Am Laptop "Wiedergabegerät" "Kopfhörer" wählen!!!)
- **5. "BLANK ON/ OFF":** schaltet den Beamer auf Schwarzbild (Achtung, der Beamer ist nicht ausgeschaltet !!!)
- **6. "MUTE":** bei roter Mute- Taste ist der Ton deaktiviert
- **7. "XLR OUT":** XLR- Ausgang aktivieren **(14)** (z.B. für Audioaufnahme mit externen Recorder)
- **8. "MIC IN":** aktiviert den Mikrofon- Eingang **(15)** (XLR- Input für kabelgebundenes Mikrofon, (erhältlich unter 838-55500)
- **9. "MIC**▲": Mikrofon- Lautstärke erhöhen
- 10. MIC▼": Mikrofon- Lautstärke verringern